## **Number: 17 Objective: Box Gutter example Commands used: Cha-Line-Type**

To draw up the roof in question start where shown and go **left 8280**, **down 14800**, now we need to go right the width of the first gable, which is where the box gutter starts, I have used **11300**. From here we need to go up the length of the box gutter, I have used **4000**, then go right the width of the gutter, **200**, and then back down the gutter **4000**,(This give us a box gutter width of 200). Now go **right 11300**, **up 11300** and then **close square**. The wall lines should look like the picture below.

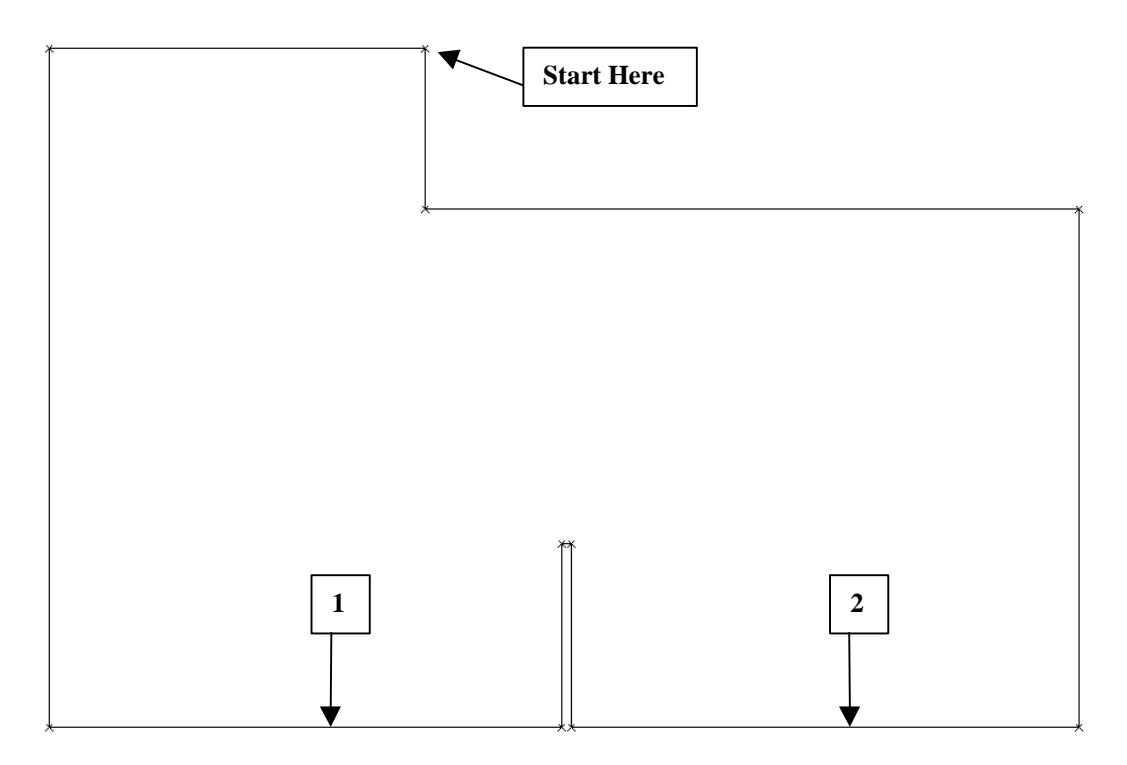

Make sure the eaves are set to 0 and continue. When asked for gable ends select wall lines 1 & 2.

*Information in this note is applicable to Applicad's Steep Roof Products: Sorcerer, Roof Magician and Roof Wizard.*

## **Tips and Tricks** 2 of 2 *Items drawn from Applicad's Customer Service file Items drawn from Applicad's Customer Service file*

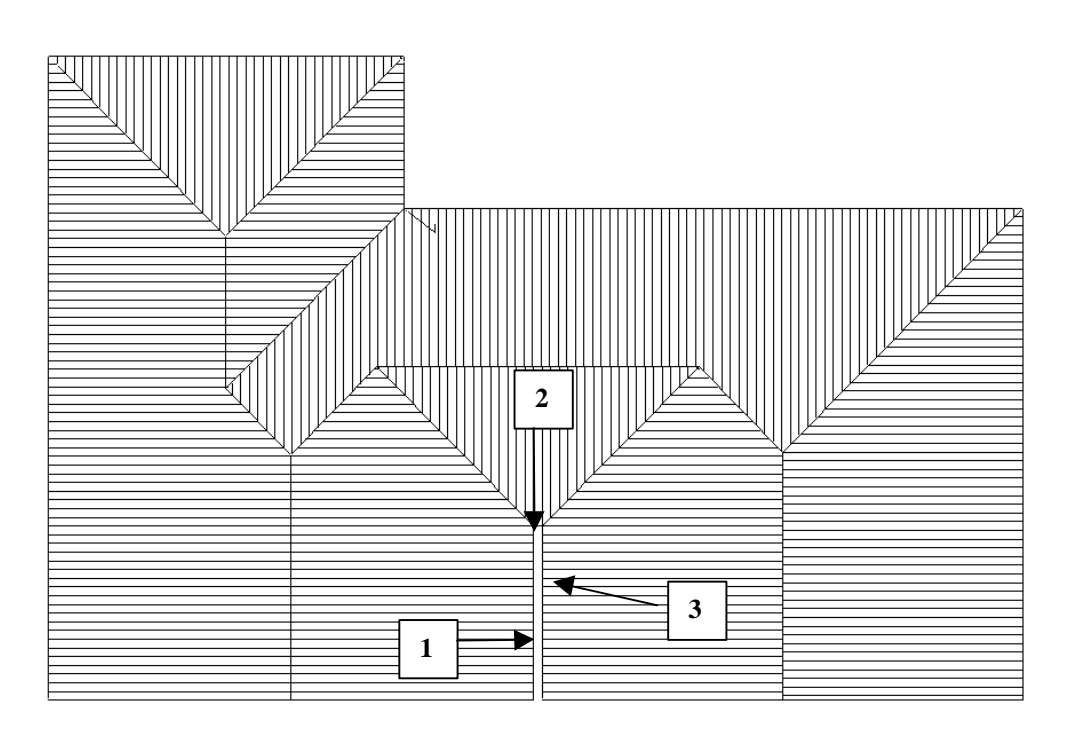

With the roof now drawn up you need to change lines **1 & 2** to **None**, us ing the **Utilities | Cha-Line-Type | None** command. You will then need to change line **3** to a box gutter, also using the change line type command.

*Information in this note is applicable to Applicad's Steep Roof Products: Sorcerer, Roof Magician and Roof Wizard.*